# *Analog Engineer's Circuit Programmable comparator circuit with hysteresis or latching output*

**VI** TEXAS INSTRUMENTS

#### *Smart DAC Katlynne Jones*

### **Design Objective**

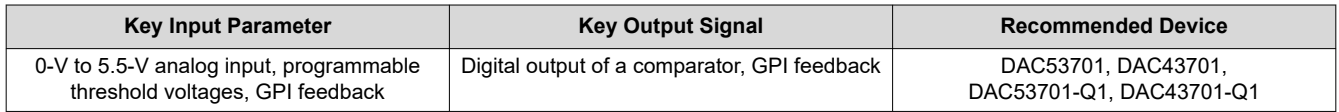

**Objective:** *Create a comparator with adjustable hysteresis thresholds or a latching output.*

### **Design Description**

This design uses a buffered voltage output DAC to create a comparator with a programmable threshold value. Additional features such as hysteresis or a latching output can be configured as well. In this design, the integrated buffer will act as a comparator and the output of the DAC will act as the threshold for the comparator. The 8-bit DAC43701, and 10-bit DAC53701 have a general-purpose input pin, GPI, that can be used to trigger a function generator, switch between a high and low DAC value, or power down the DAC. The DAC43701 and DAC53701 integrated buffer has an exposed feedback path via the feedback pin (FB) which will act as the voltage input to the comparator. All register settings can be saved using the non-volatile memory (NVM) on the DAC43701 and DAC53701 meaning that the devices can be used without a processor, even after a power cycle. This circuit can be used in applications such as [laser distance measurement,](https://www.ti.com/solution/laser-distance-meter) [cordless vacuum cleaner,](https://www.ti.com/solution/cordless-vacuum-cleaner) [medical](https://www.ti.com/solution/medical-accessories) [accessories](https://www.ti.com/solution/medical-accessories), retail automation, or [grid infrastructure](https://www.ti.com/applications/industrial/grid-infrastructure/overview.html).

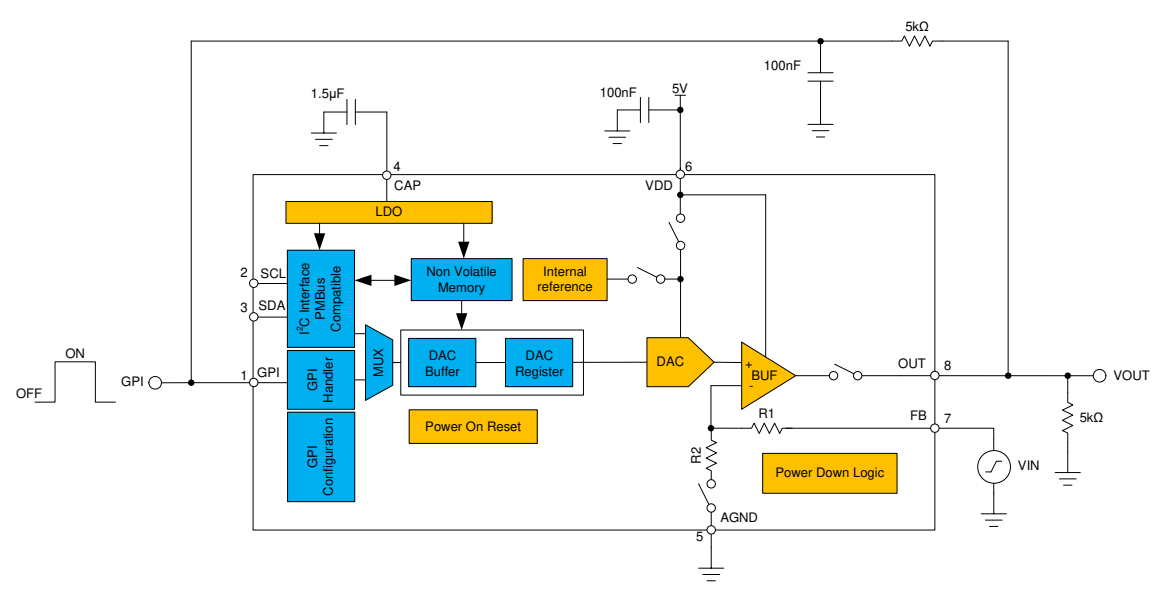

<span id="page-1-0"></span>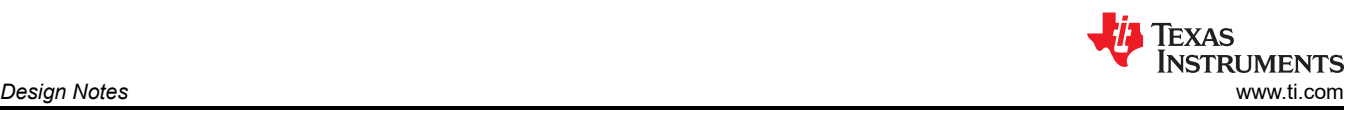

## **Design Notes**

- 1. The *[DACx3701 10-Bit and 8-Bit, Voltage-Output Smart DACs With Nonvolatile Memory and PMBus™](https://www.ti.com/lit/pdf/SLASEY5) [Compatible I2C Interface With GPI Control Data Sheet](https://www.ti.com/lit/pdf/SLASEY5)* recommends using a 100-nF decoupling capacitor for the VDD pin and a 1.5µF or greater bypass capacitor for the CAP pin. The CAP pin is connected to the internal LDO. Place these capacitors close to the device pins.
- 2. An external reference of 1.8V to 5.5V can be applied to the VDD pin of the device. In addition, there is an internal precision 1.21-V reference with ×1.5, ×2, ×3, and ×4 gain options. If using a noisy supply, it is best to use the internal reference instead of VDD as the reference because noise on the reference translates directly to noise on the output of the DAC53701.
- 3. The input signal should not exceed VDD. Also, the maximum threshold voltage is limited by the reference voltage used. If necessary, larger input voltages can be scaled using a voltage divider and the threshold voltage can be adjusted accordingly.
- 4. The GPI CONFIG field in the CONFIG2 register maps the GPI pin to the various functions.
	- a. To configure a programmable comparator with hysteresis, the GPI will be set to Margin-High, Low function. Set the high threshold in the DAC\_MARGIN\_HIGH register, and the low threshold in the DAC\_MARGIN\_LOW register.
	- b. To configure a latching comparator, the GPI pin will be set to Power-Up, Down (10kΩ) function. Set the threshold in the DAC\_DATA register.
- 5. Comparator with Hysteresis: In this design, the 5-V VDD supply input is used as the reference. The high threshold value for the comparator is set to is set to 3V using the DAC\_MARGIN\_HIGH register, and the low threshold is set to 1V using the DAC\_MARGIN\_LOW register. The codes programmed to these registers, in decimal, is calculated using:

$$
DAC\_MARGIN\_HIGH = \frac{V_{THRESH\_HIGH}}{V_{REF} \times GAIN} \times 1024
$$

$$
DAC\_MARGIN\_LOW = \frac{V_{THRESH\_LOW}}{V_{REF} \times GAIN} \times 1024
$$

With a 5-V reference, unity gain, and threshold values of 3V and 1V, the equation becomes:

$$
DAC\_MARGIN\_HIGH = \frac{3V}{5V} \times 1024 = 614.4d
$$

DAC\_MARGIN\_LOW = 
$$
\frac{1V}{5V} \times 1024 = 204.8d
$$

This is rounded to 614d and 205d to give a high threshold of 2.998V and low threshold of 1V.

6. Latching Comparator: In this design, the 5-V VDD supply input is used as the reference. The threshold value for the comparator is set to is set to 3V using the DAC\_DATA register. The code programmed to this register, in decimal, is calculated using:

$$
DAC\_DATA = \frac{V_{THRESH}}{V_{REF} \times GAMN} \times 1024
$$

With a 5-V reference, unity gain, and a threshold value of 3V, the equation becomes:

DAC\_DATA = 
$$
\frac{3V}{5V} \times 1024 = 614.4d
$$

This is rounded down to 614d to give a threshold of 2.998V.

2 *Programmable comparator circuit with hysteresis or latching output* SLAAE20 – MAY 2021

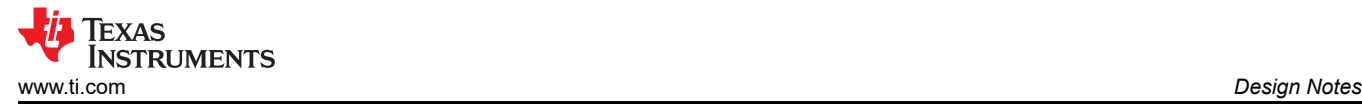

- 7. Using a 5-V reference and the 10-bit DAC53701, the LSB size, or step size between each code, is about 4.88mV. Using lower reference voltages decreases the LSB size and increases the resolution of the threshold value. Using a smaller reference limits the upper limit of the threshold value, but as previously discussed, input voltages can be scaled down if necessary.
- 8. The DAC53701 can be programmed with the initial register settings described in the [Register Settings](#page-4-0) section using I2C. The initial register settings can be saved in the NVM by writing a 1 to the NVM\_PROG field of the TRIGGER register. After programming the NVM, the device loads all applicable registers with the values stored in the NVM after a reset or a power cycle.
- 9. The GPI pin starts with a low voltage at start-up due to the pulldown resistor on the output. A high start pulse must be applied to the GPI pin of the latching comparator to power-on the DAC53701. The comparator with hysteresis starts at the low threshold value at start-up.

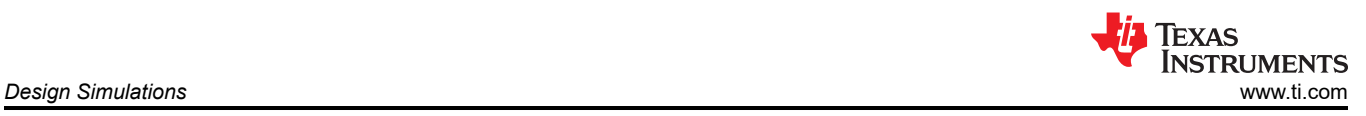

### **Design Simulations**

This schematic is used for the following simulations of the DAC53701 programmable comparator with hysteresis and latching comparator.

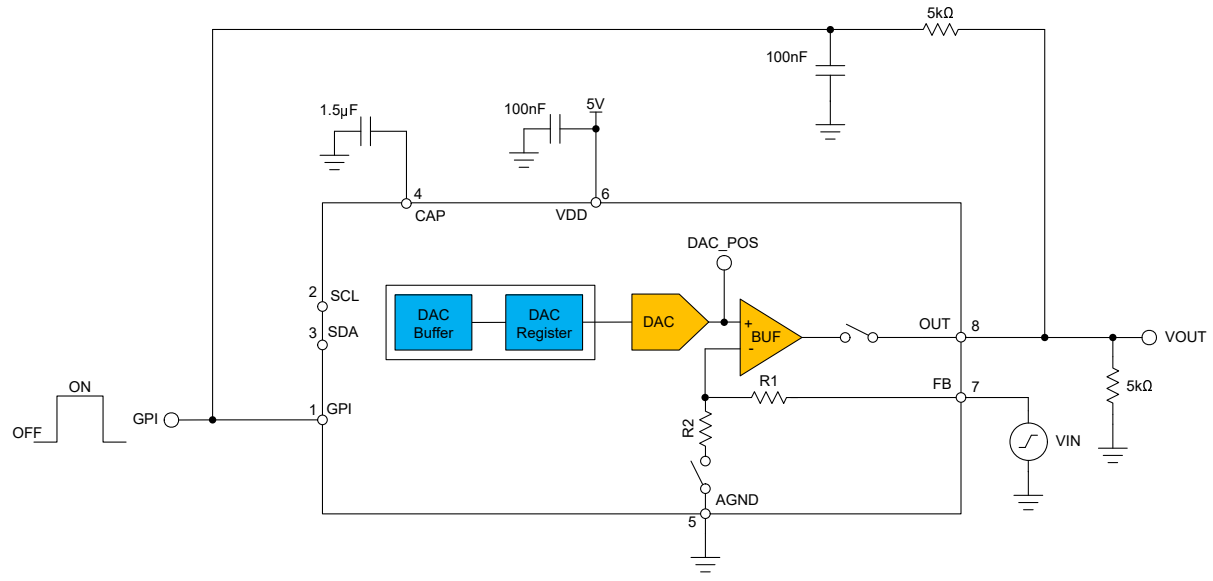

### **Transient Simulation Results**

#### **Programmable Hysteresis**

This simulation shows the DAC53701 output responding to a 4-Vpp input sine wave biased around 2V. The DAC\_POS value changes with the MARGIN\_HIGH and MARGIN\_LOW values triggered by the GPI.

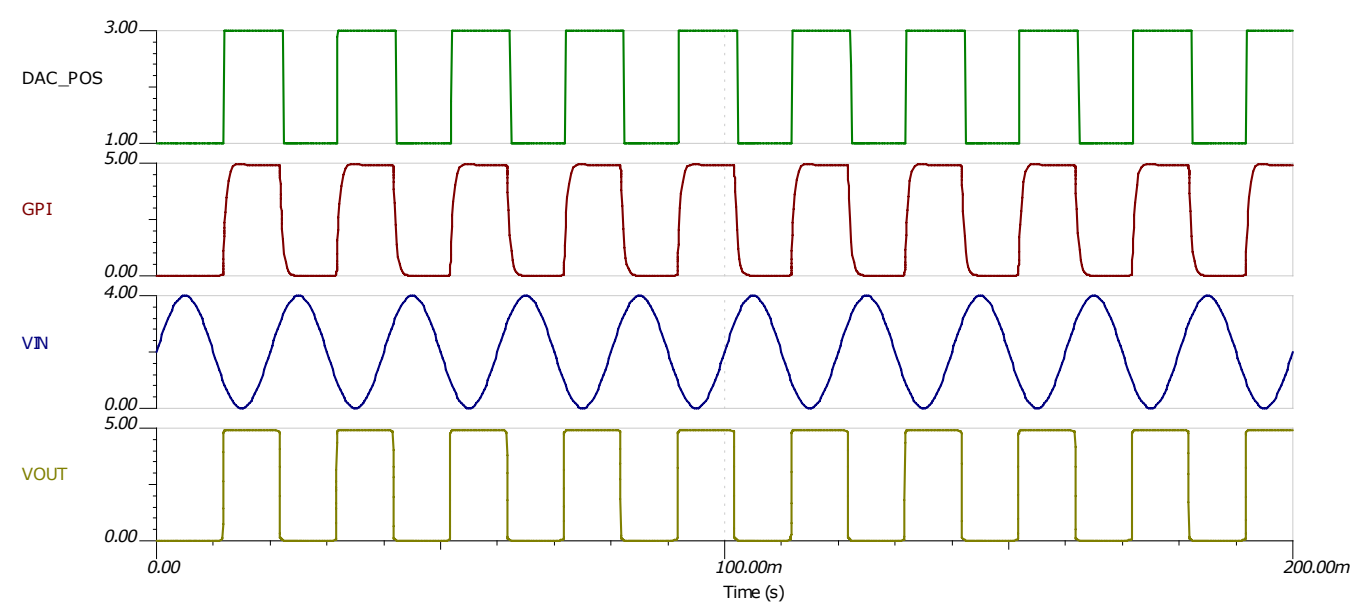

<span id="page-4-0"></span>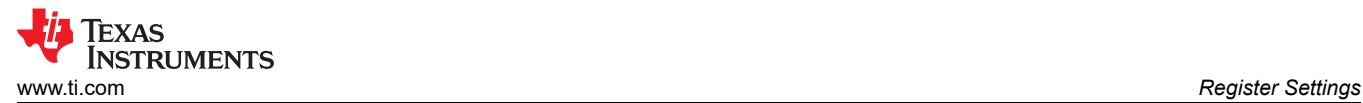

#### **Latching Comparator**

This simulation shows the DAC53701 output responding to a 4-Vpp input sine wave biased around 2V. A high pulse is applied to the GPI pin for 5ms to turn on the DAC and start the comparator. When the  $V_{IN}$  rises to 3V, the comparator output goes low and triggers the GPI to put the DAC in power-down mode.

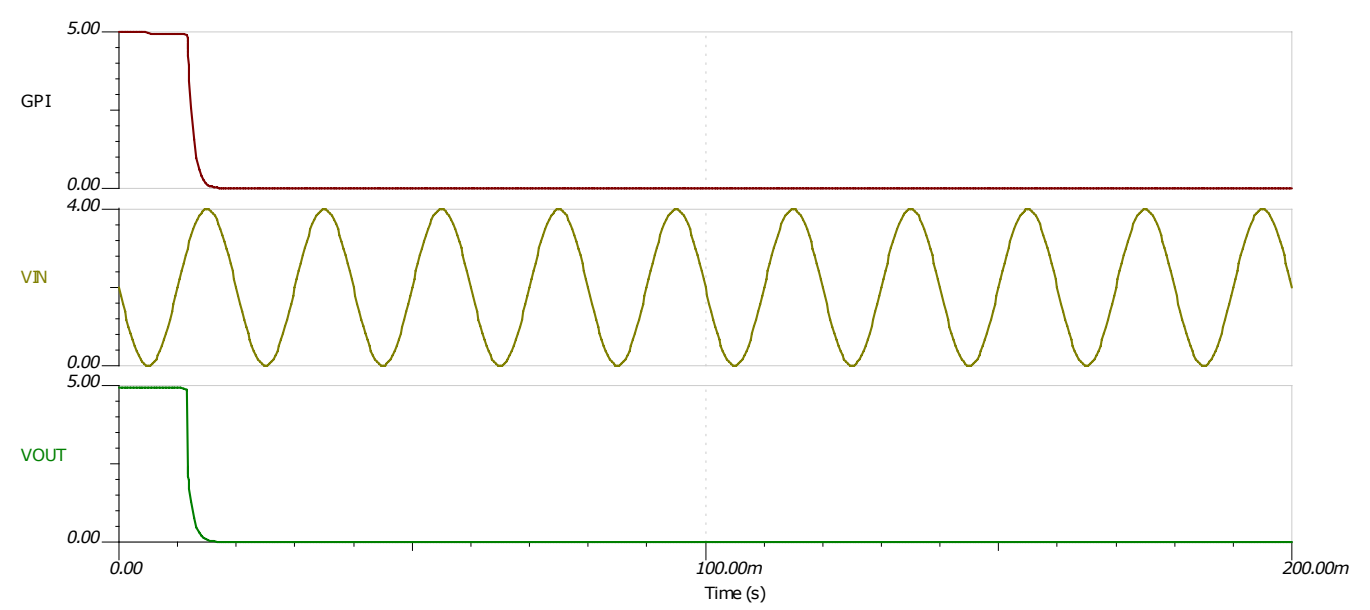

### **Register Settings**

#### **Register Settings for the DAC53701 Programmable Comparator With Hysteresis**

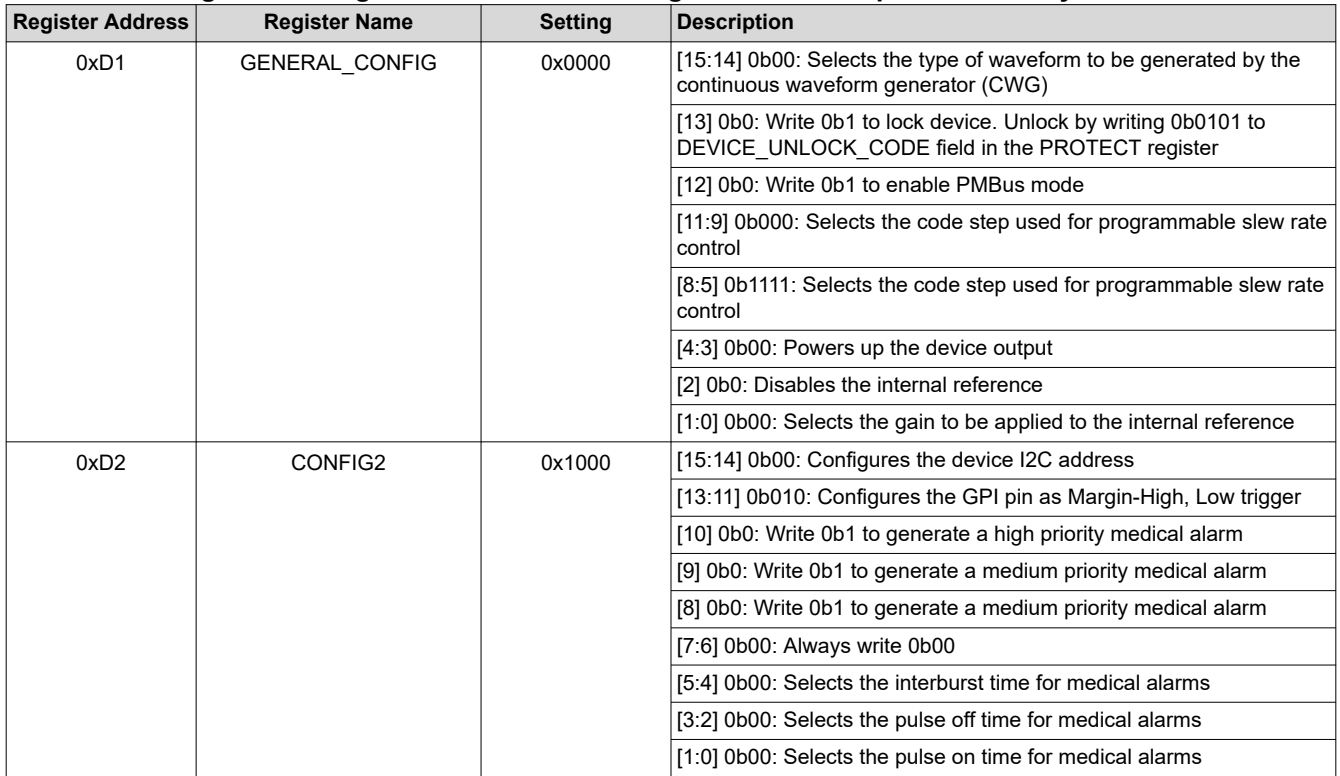

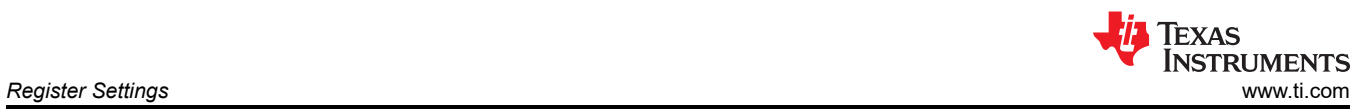

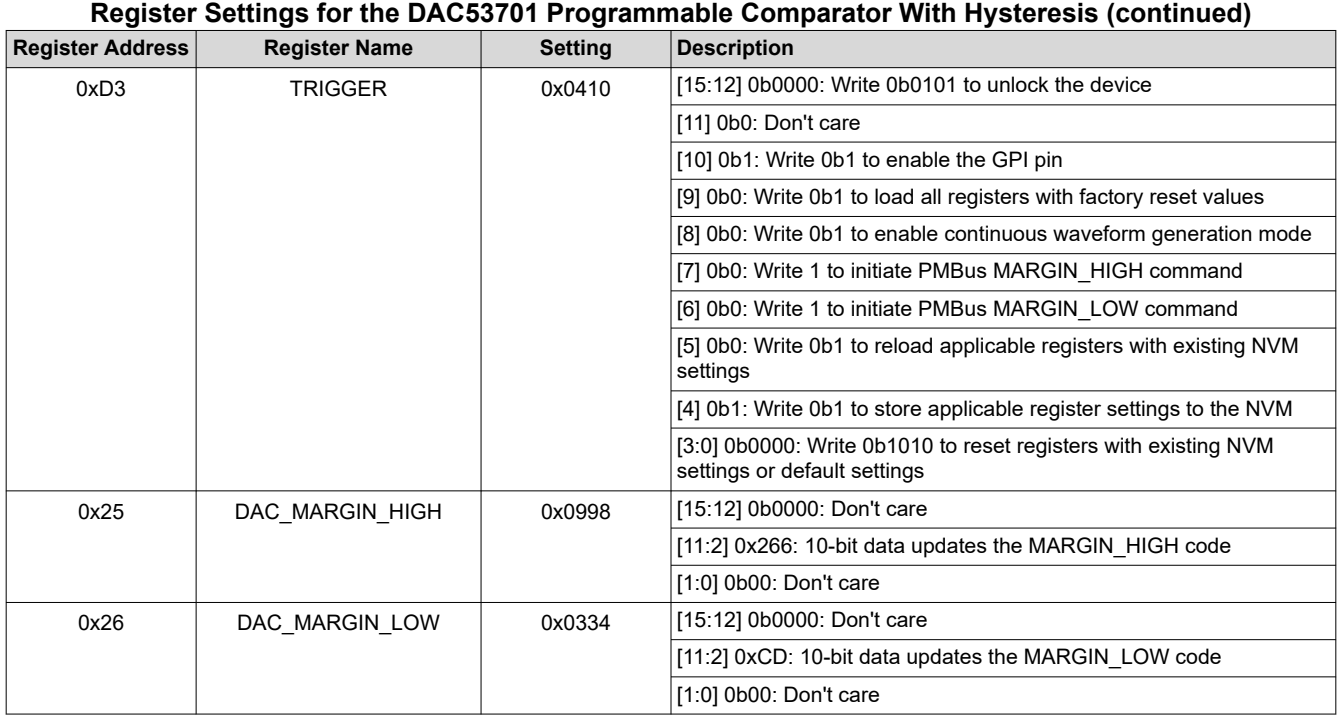

### **Register Settings for the DAC53701 Latching Comparator**

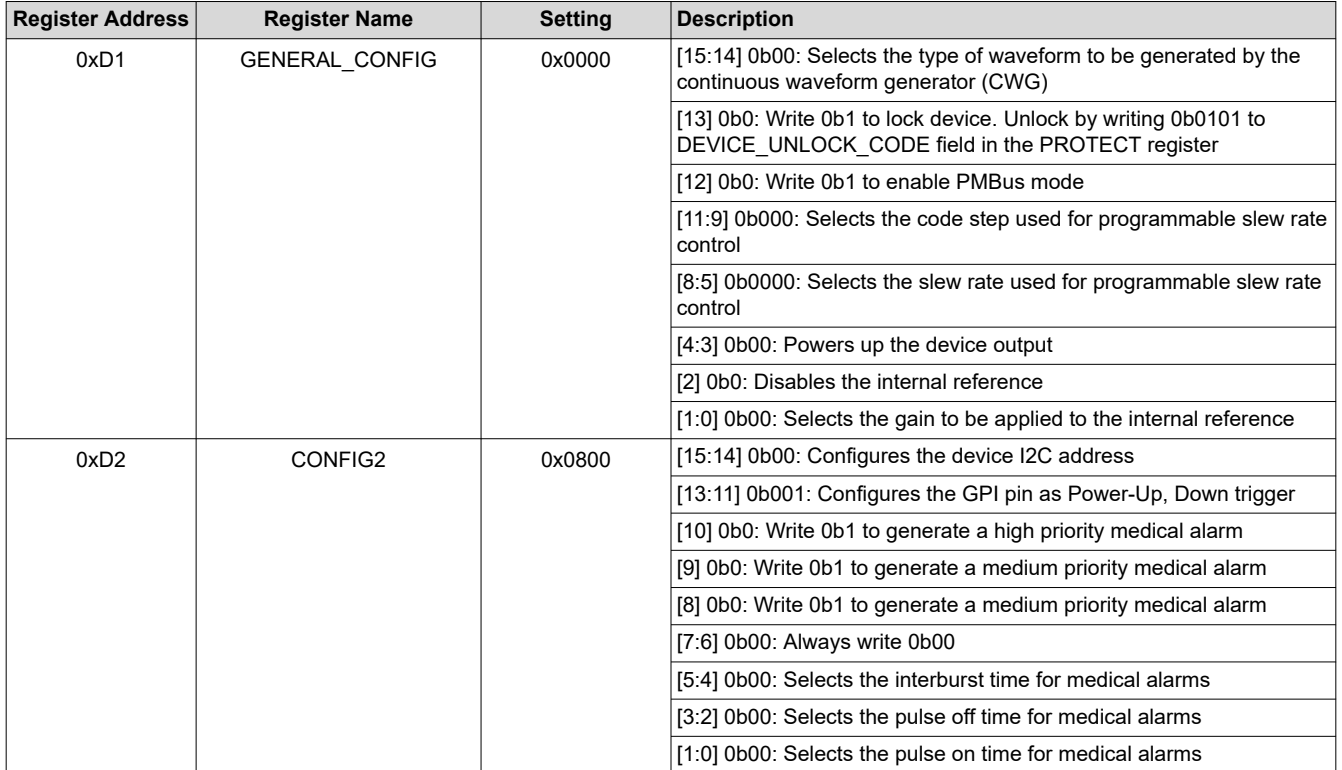

6 *Programmable comparator circuit with hysteresis or latching output* SLAAE20 – MAY 2021

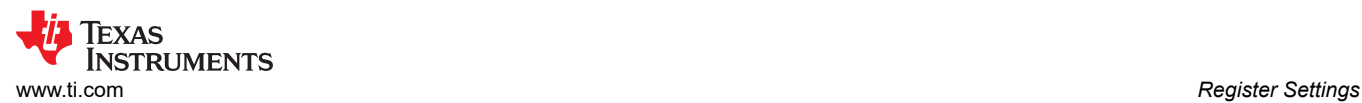

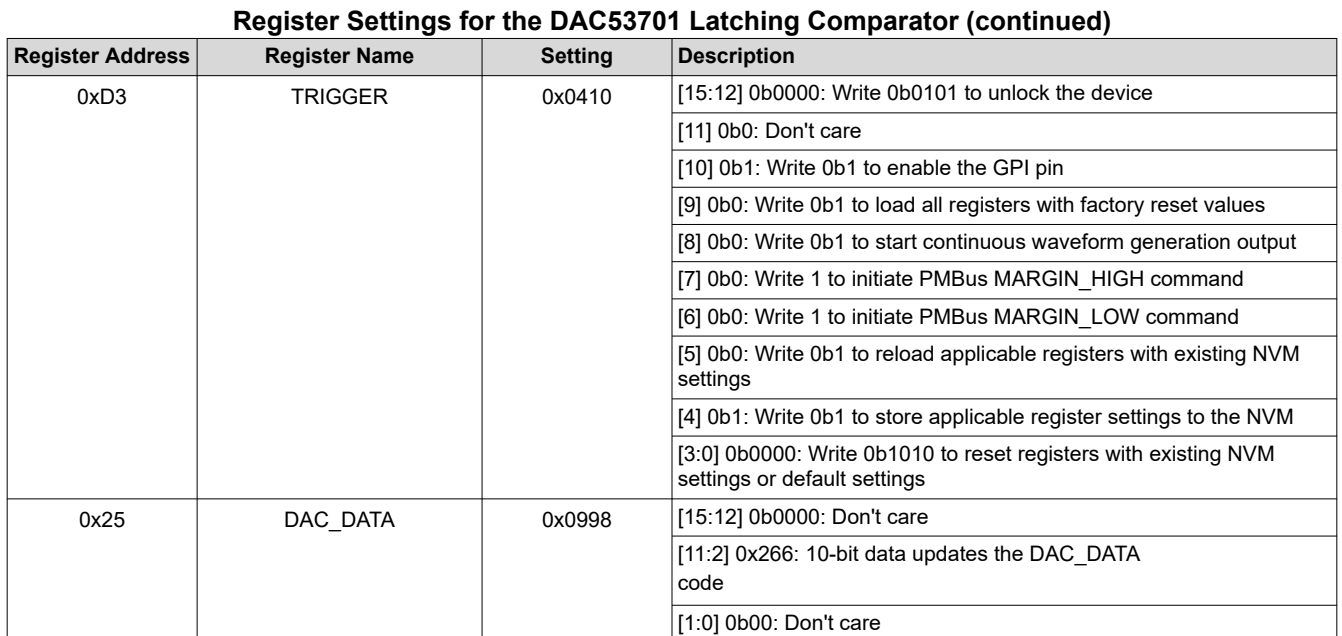

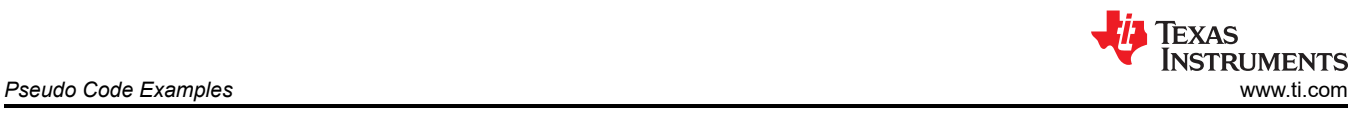

### **Pseudo Code Examples**

The following shows a pseudo code sequence to program the initial register values for each configuration to the NVM of the DAC53701. The values given here are for the design choices made in the [Design Notes](#page-1-0).

#### **Pseudo Code Example for Programmable Comparator With Hysteresis**

//SYNTAX: WRITE <REGISTER NAME (Hex code)>, <MSB DATA>, <LSB DATA> //Power-up the device, internal reference disabled WRITE GENERAL CONFIG(0xD1), 0x00, 0x00 //Configure GPI for Margin-High, Low function WRITE CONFIG2(0xD2), 0x10, 0x00 //Write DAC margin high code WRITE DAC MARGIN HIGH(0x25), 0x09, 0x98 //Write DAC margin low code WRITE DAC MARGIN LOW(0x26), 0x03, 0x34 //Enable the GPI, save settings to NVM WRITE TRIGGER(0xD3), 0x04, 0x10

#### **Pseudo Code Example for Latching Comparator**

//SYNTAX: WRITE <REGISTER NAME (Hex code)>, <MSB DATA>, <LSB DATA> //Power-up the device, internal reference disabled WRITE GENERAL CONFIG(0xD1), 0x00, 0x00 //Configure GPI for Power-Up, Down(10-kΩ) function WRITE CONFIG2(0xD2), 0x08, 0x00 //Write DAC data code WRITE DAC\_DATA(0x21), 0x09, 0x98 //Enable the GPI, save settings to NVM WRITE TRIGGER(0xD3), 0x04, 0x10

### **Design Featured Devices**

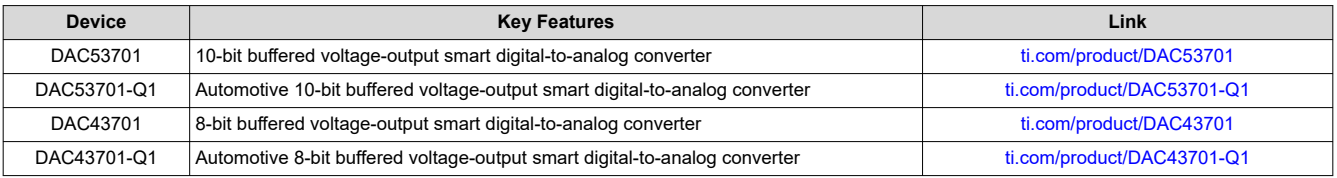

Find other possible devices using the [Parametric search tool](https://www.ti.com/data-converters/dac-circuit/precision/products.html#p2192=Smart%20DAC).

### **Design References**

See *[Analog Engineer's Circuit Cookbooks](http://www.ti.com/analog-circuit/circuit-cookbook.html)* for TI's comprehensive circuit library.

#### **Additional Resources**

- Texas Instruments, [DAC53701 Evaluation Module](https://www.ti.com/tool/DAC53701EVM)
- Texas Instruments, *[DAC53701EVM User's Guide](https://www.ti.com/lit/pdf/SLAU841)*
- Texas Instruments, [Precision Labs DACs](https://training.ti.com/ti-precision-labs-dacs)

#### **For direct support from TI Engineers use the E2E community:**

#### [e2e.ti.com](https://e2e.ti.com/)

### **IMPORTANT NOTICE AND DISCLAIMER**

TI PROVIDES TECHNICAL AND RELIABILITY DATA (INCLUDING DATASHEETS), DESIGN RESOURCES (INCLUDING REFERENCE DESIGNS), APPLICATION OR OTHER DESIGN ADVICE, WEB TOOLS, SAFETY INFORMATION, AND OTHER RESOURCES "AS IS" AND WITH ALL FAULTS, AND DISCLAIMS ALL WARRANTIES, EXPRESS AND IMPLIED, INCLUDING WITHOUT LIMITATION ANY IMPLIED WARRANTIES OF MERCHANTABILITY, FITNESS FOR A PARTICULAR PURPOSE OR NON-INFRINGEMENT OF THIRD PARTY INTELLECTUAL PROPERTY RIGHTS.

These resources are intended for skilled developers designing with TI products. You are solely responsible for (1) selecting the appropriate TI products for your application, (2) designing, validating and testing your application, and (3) ensuring your application meets applicable standards, and any other safety, security, or other requirements. These resources are subject to change without notice. TI grants you permission to use these resources only for development of an application that uses the TI products described in the resource. Other reproduction and display of these resources is prohibited. No license is granted to any other TI intellectual property right or to any third party intellectual property right. TI disclaims responsibility for, and you will fully indemnify TI and its representatives against, any claims, damages, costs, losses, and liabilities arising out of your use of these resources.

TI's products are provided subject to TI's Terms of Sale [\(https:www.ti.com/legal/termsofsale.html\)](https://www.ti.com/legal/termsofsale.html) or other applicable terms available either on [ti.com](https://www.ti.com) or provided in conjunction with such TI products. TI's provision of these resources does not expand or otherwise alter TI's applicable warranties or warranty disclaimers for TI products.

> Mailing Address: Texas Instruments, Post Office Box 655303, Dallas, Texas 75265 Copyright © 2021, Texas Instruments Incorporated